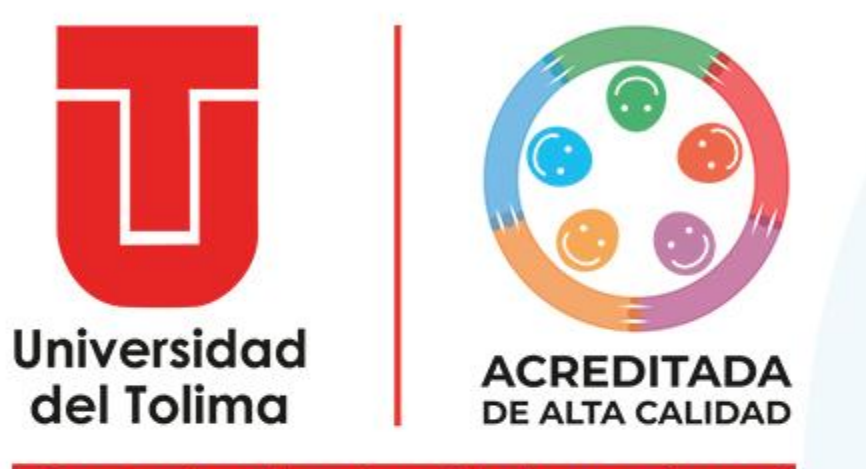

¡Construimos la universidad que soñamos!

# **Dificultades de acceso**

Plataforma ACADEMUSOFT

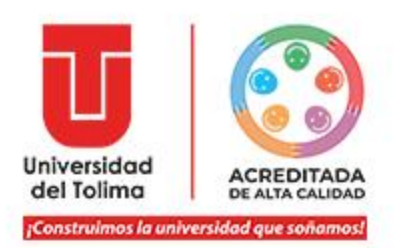

# Plataforma Academusoft

Contiene:

Información Académica de Estudiantes, calificaciones, evaluación docente, hoja de vida, servicios usuarios (solicitud de certificaciones..)

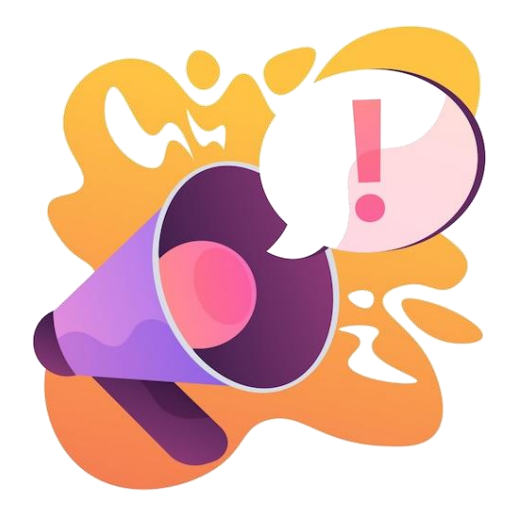

### Recomendaciones generales:

- Antes de ingresar a la plataforma, deberá configurar su navegador para que permita el acceso de ventanas emergentes.
- Si usted ingresa por primera vez, ha olvidado sus datos de acceso a la plataforma o está bloqueado su usuario, deberá realizar el proceso de RECUPERACIÓN DE CONTRASEÑA.
- El usuario de la plataforma Academusoft se notifica junto con el mensaje de correo en el que llega el TOKEN = Código de Seguridad.
- Cada vez que requieran ingresar a la plataforma, es requerido un token.
- Los Token tienen un periodo de vigencia y son únicos, es decir no se pueden reutilizar.
- Es responsabilidad del usuario el conservar los datos de acceso del correo institucional y plataformas.

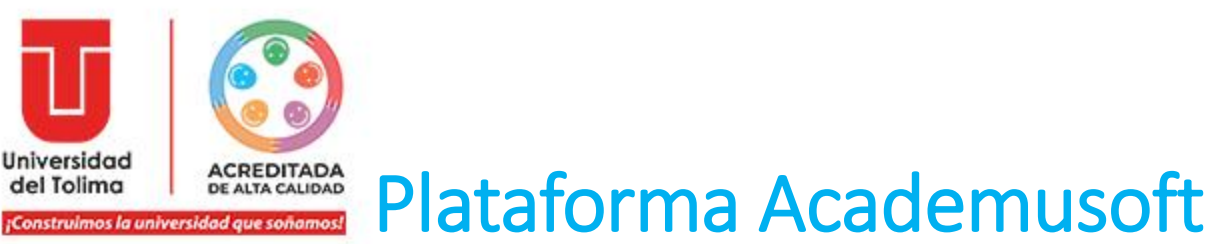

Tenga en cuenta que para poder acceder o restablecer los datos de acceso de la plataforma ACADEMUSOFT, es necesario que tenga activo y en uso su cuenta de correo institucional.

Si ha olvidado los datos de acceso al correo o tiene dificultades para ingresar al mismo, deberá escribir al correo:

Solicitudes: [soporte\\_correo@ut.edu.co](mailto:soporte_correo@ut.edu.co)

Anexar copia de documento.

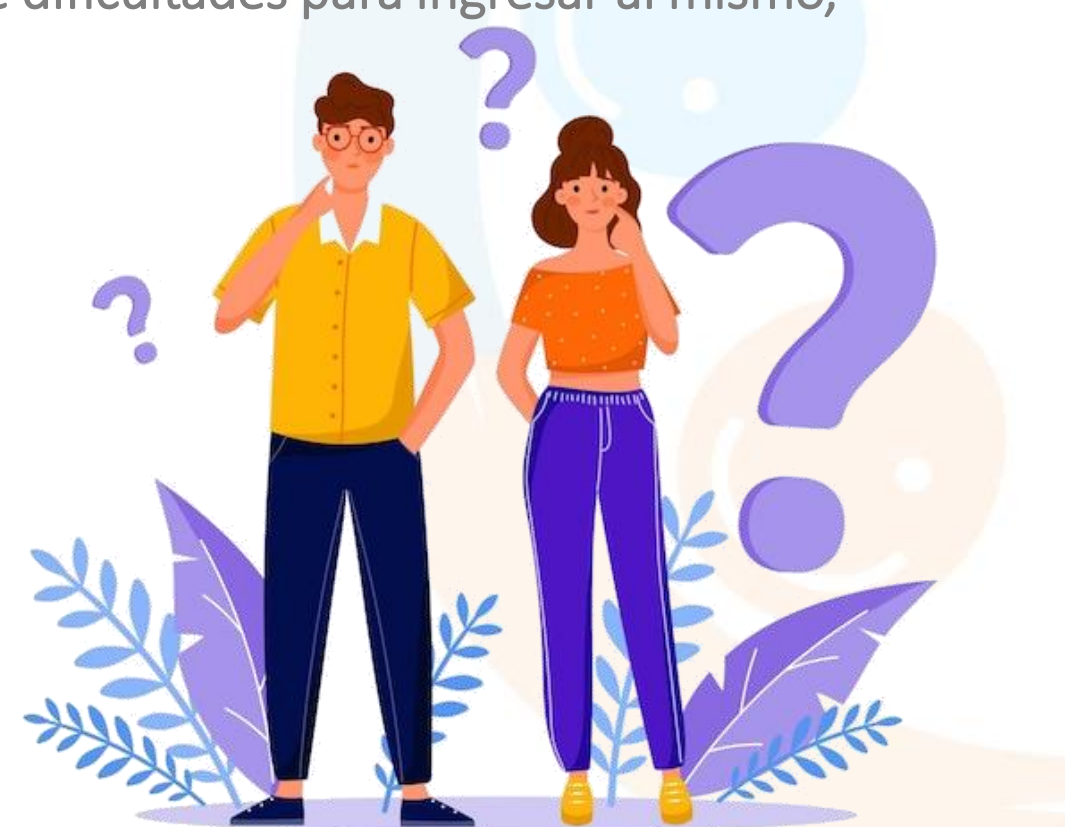

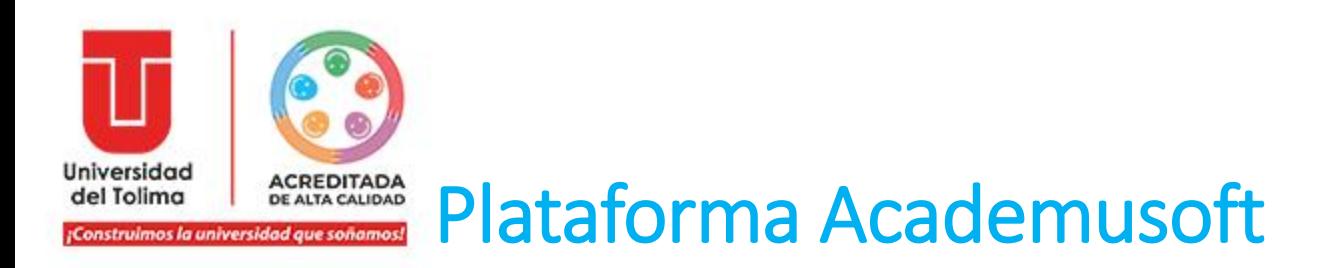

Al realizar el proceso de recuperación de contraseña de la plataforma ACADEMUSOFT; asegúrese de seleccionar el ícono correspondiente:

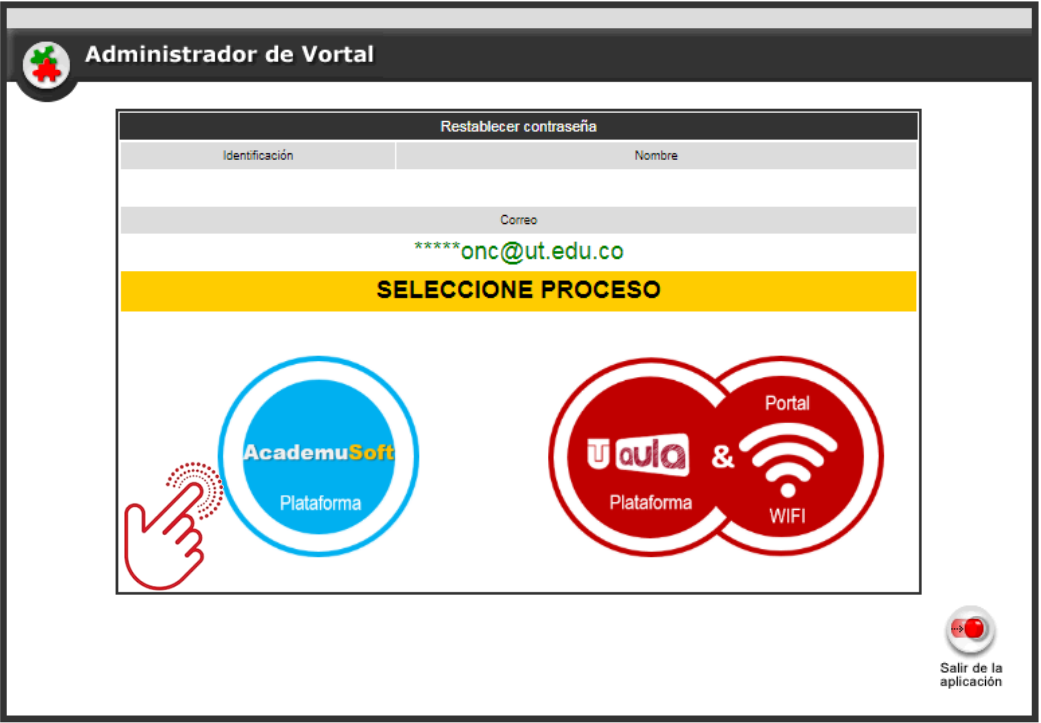

Tenga en cuenta que el restablecimiento entre plataforma debe realizarse de forma individual, los datos no son funcionales entre ellas.

**Dificultades de acceso - ACADEMUSOFT**

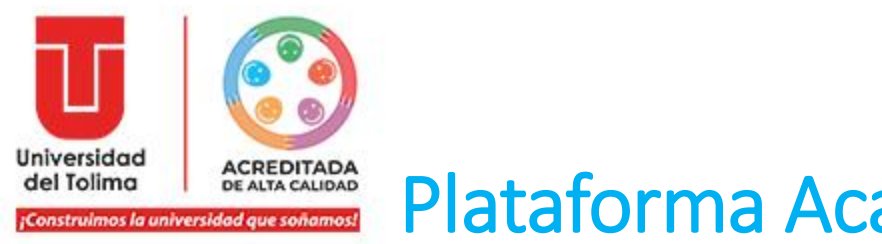

# Plataforma Academusoft

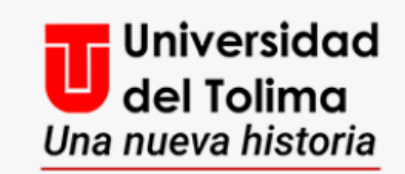

# Plataforma Academusoft

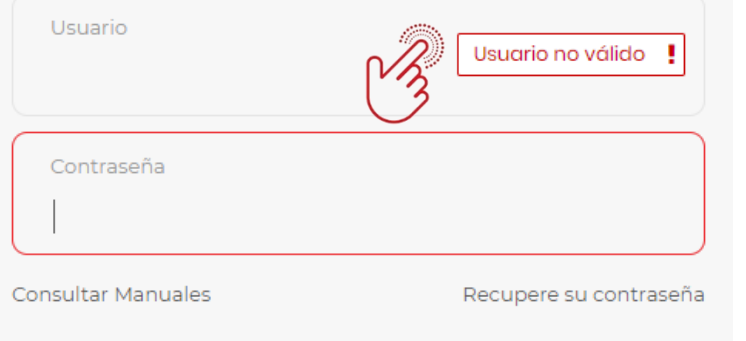

No olvide desbloquear las ventanas emergentes

#### Qué hacer si:

El mensaje que aparece es ! o Usuario no Válido ?

### Solución:

Es necesario que verifique que las ventanas emergentes de su navegador estén desbloqueadas y reintentar el proceso de ingreso.

Podrá a través del buscador de su navegador buscar el paso a paso para desbloquear las ventanas emergentes de acuerdo al navegador que esté manejando.

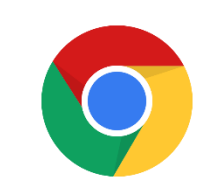

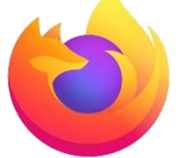

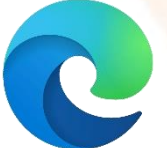

**INGRESAR** 

Google Chrome **Mozilla Firefox** Microsoft Edge

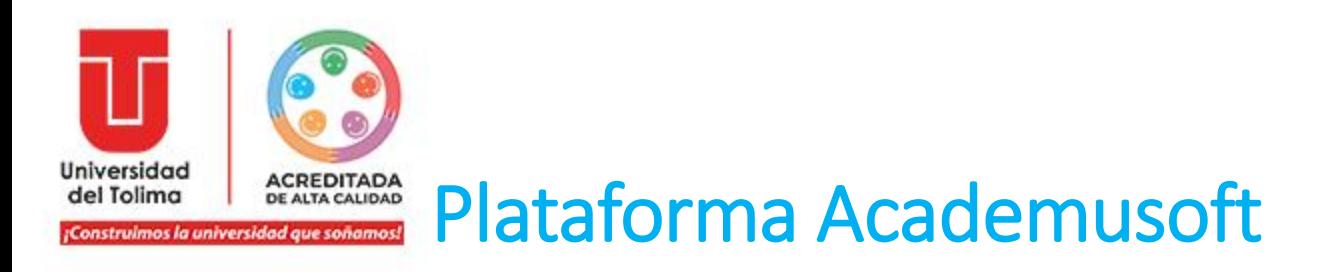

Mensaje presentado:

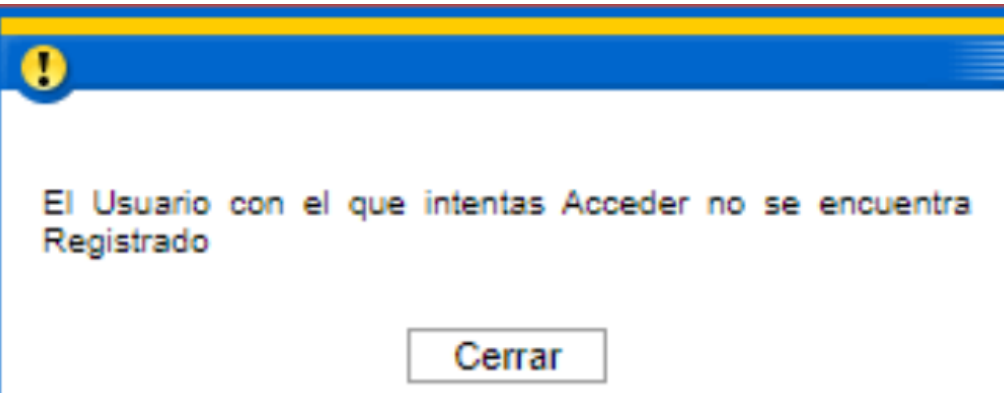

#### Causa:

Este mensaje aparece cuando el usuario trata de ingresar a la plataforma con un dato de usuario que no corresponde *(normalmente colocan el dato del correo).*

# Solución:

Verificar a través del mensaje de correo en su cuenta institucional donde llega el token, el usuario correspondiente.

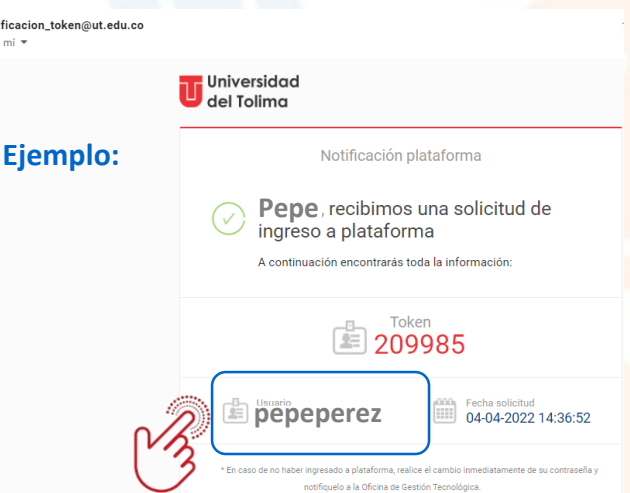

**Dificultades de acceso - ACADEMUSOFT**

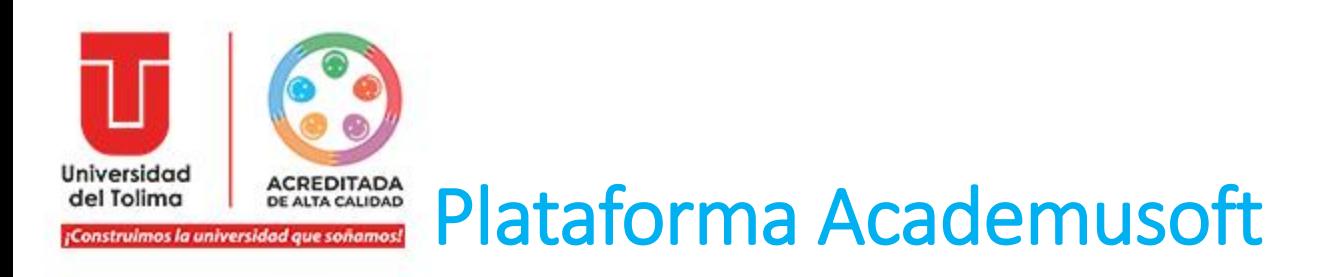

Mensaje presentado:

La Contraseña es Incorrecta

Cerrar

#### Causa:

El dato no es consistente con el configurado por el usuario.

# Solución:

Verificar el dato de contraseña que configuró en el proceso de "Recuperar Contraseña", de continuar con la dificultad deberá repetir el proceso y asignar una nueva contraseña.

Asegúrese de estar restableciendo la contraseña de la plataforma ACADEMUSOFT y no de Tu Aula ya que los datos no funcionan entre ellas.

**Dificultades de acceso - ACADEMUSOFT**

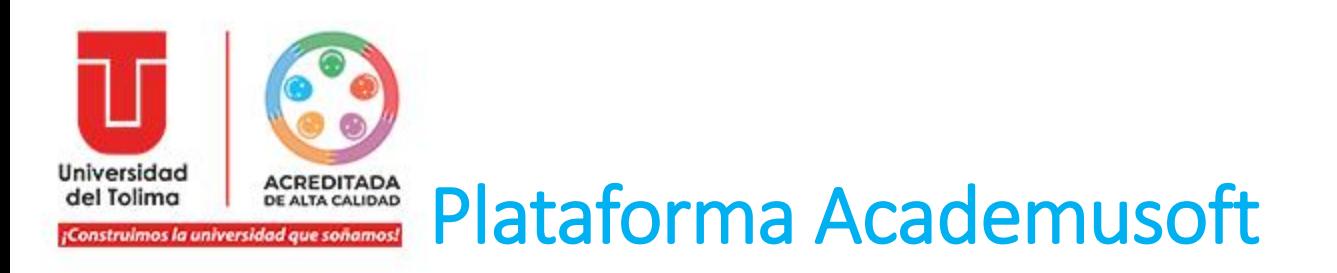

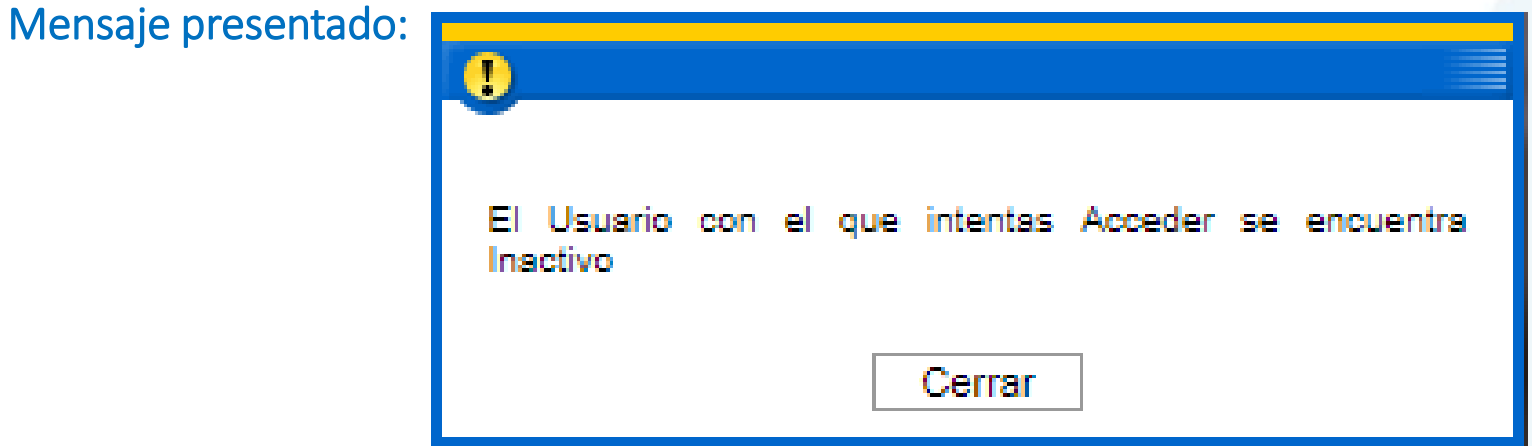

#### Causa:

Se presenta en el caso de estudiantes que son reintegro, egresados…

# Solución:

El usuario deberá notificar a la Oficina de Gestión Tecnológica [\(ogt@ut.edu.co](mailto:ogt@ut.edu.co)), para que proceda a realizar la activación, indicando nombres apellidos y número de identificación.

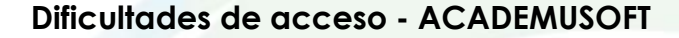

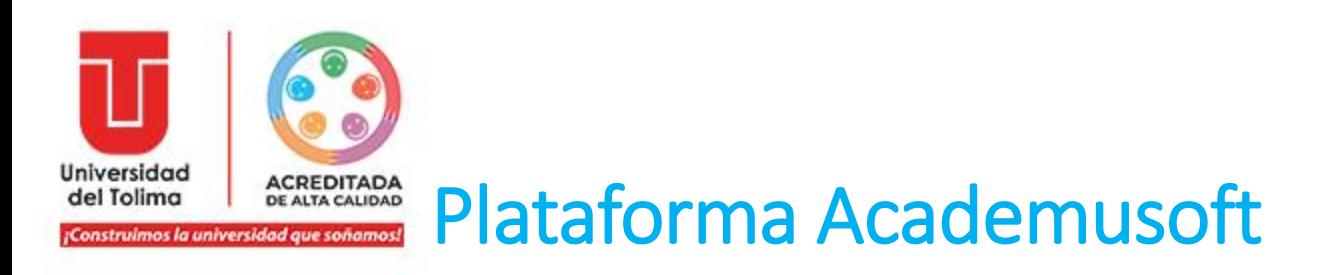

Mensaje presentado:

Usted ha ingresado la contraseña incorrecta en reiteradas ocasiones. Su usuario ha sido bloqueado.

Cerrar

#### Causa:

Este mensaje aparece cuando el usuario ha realizado 3 intentos por ingresar la contraseña de forma incorrecta.

## Solución:

El usuario deberá realizar el proceso de "Recuperar Contraseña" de la plataforma ACADEMUSOFT.

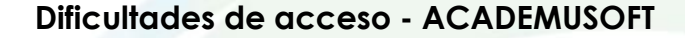

 $\sqrt{2}$ 

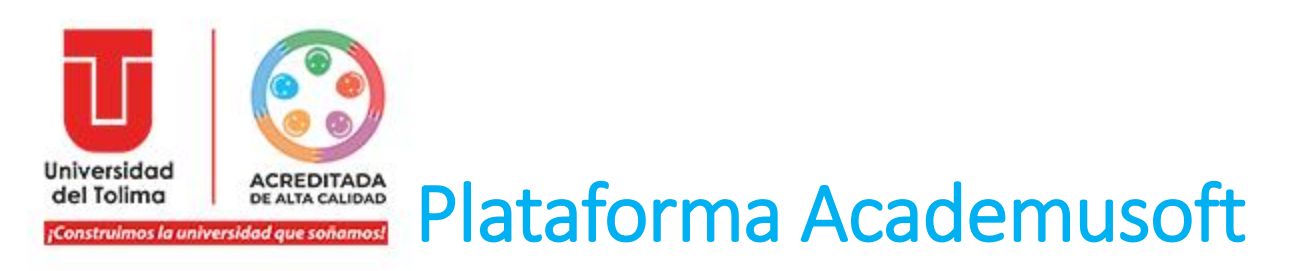

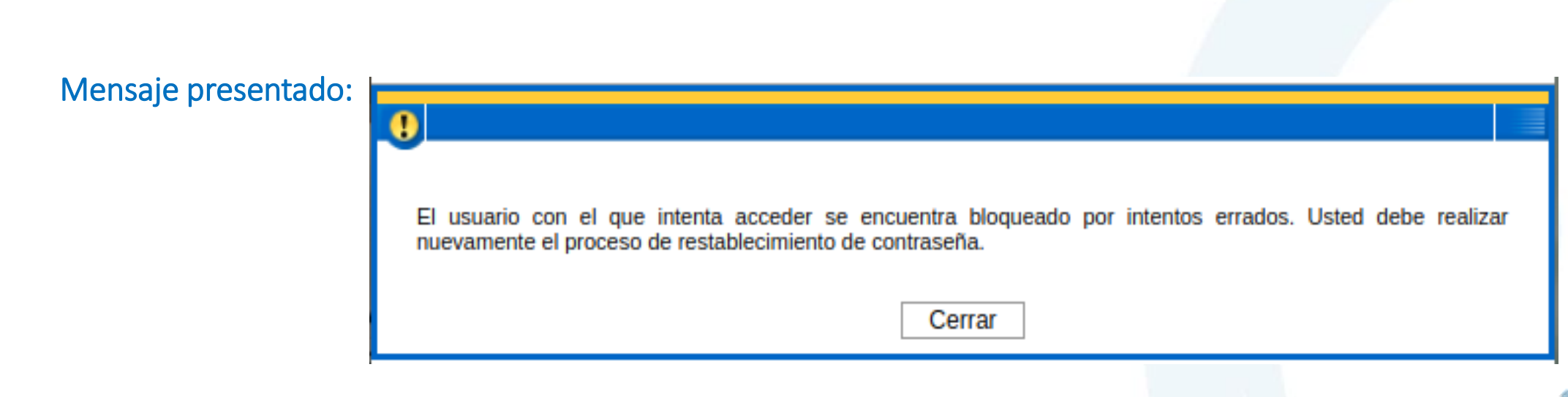

#### Causa:

Este mensaje aparece cuando el usuario continua intentando ingresar cuando ya ha sido bloqueado por el sistema por múltiples intentos.

### Solución:

Tal como lo indica el mensaje, el usuario deberá realizar el proceso de "Recuperar Contraseña" de la plataforma ACADEMUSOFT

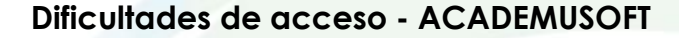

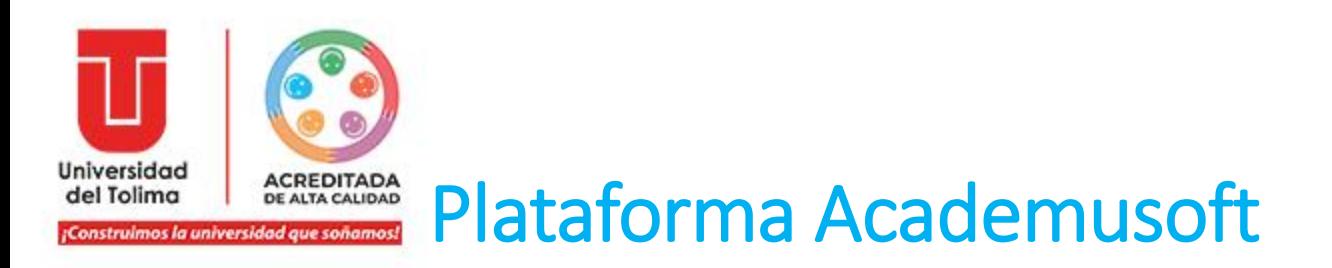

Mensaje presentado:

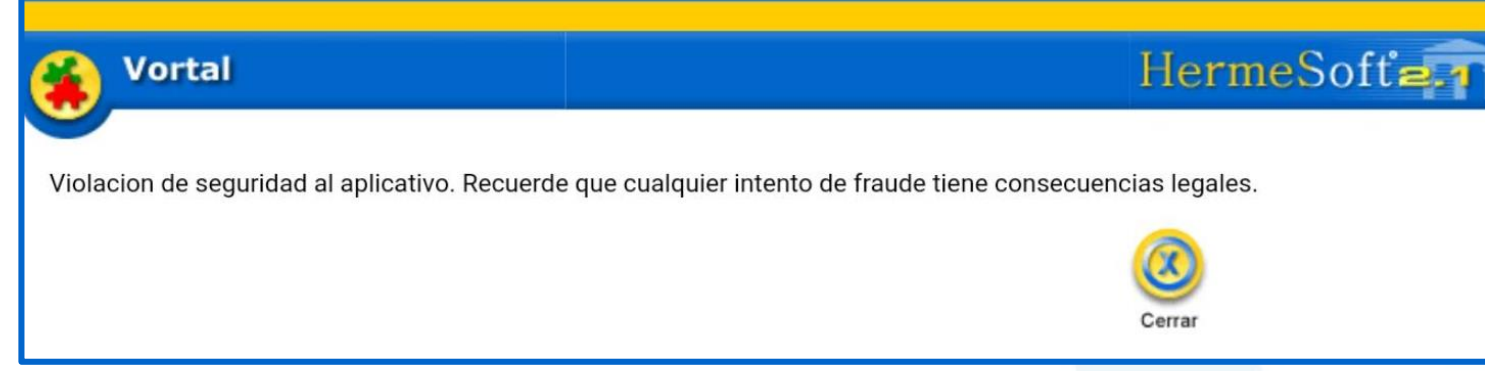

#### Causa:

Este mensaje aparece cuando el usuario intenta conectarse a la plataforma haciendo uso de los datos compartidos o wifi de su celular en un computador o dispositivo. El sistema reconoce este tipo de redes como no seguras por lo que genera un bloqueo de acceso.

# Solución:

El usuario deberá conectarse a una red Wifi directa o por cable de red.

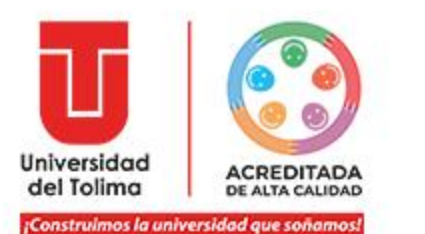

# **Oficina de Tecnologías de Información y las Comunicaciones.**

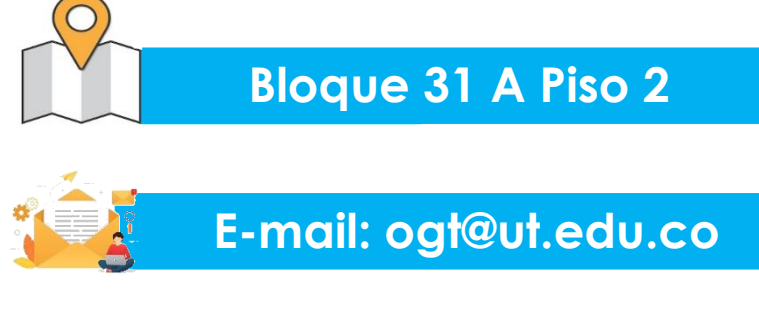

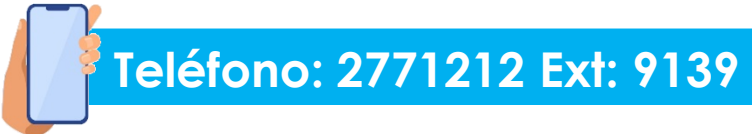